## *Tutorial para Cotação do Pregão de Material Elétrico 2016*

Clicar no arquivo *MaqPropostaInstall.rar* o programa abrirá uma pasta zipada, selecionar o arquivo *MaqPropostaInstall.exe* e pressionar o botão **Extrair Para.**

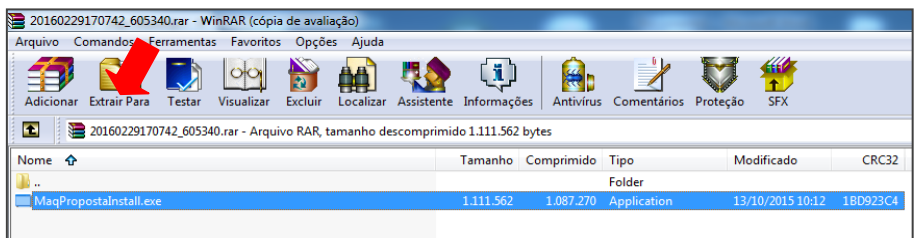

Selecionar para salvar na **área de trabalho ou DESKTOP.**

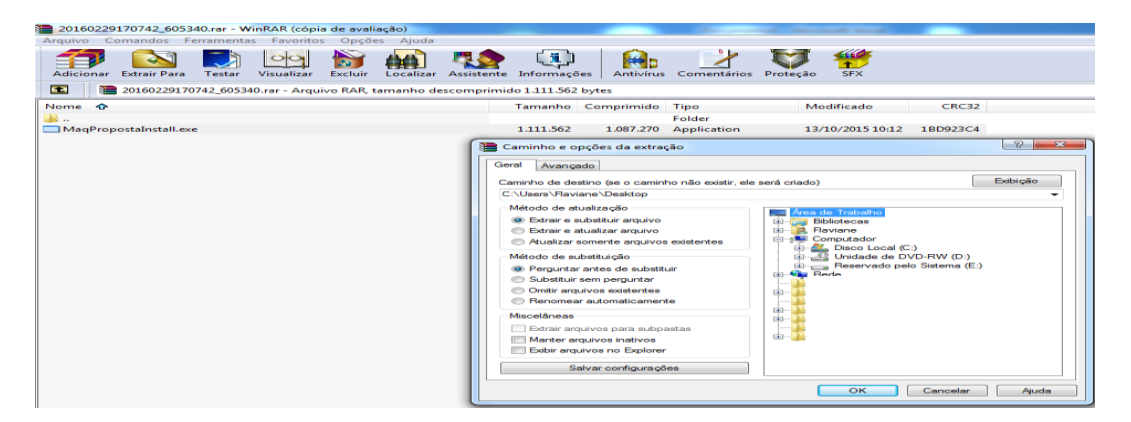

Feito este procedimento pode fechar a tela. Na área de trabalho aparecerá o arquivo instalador dar duplo clique neste instalador.

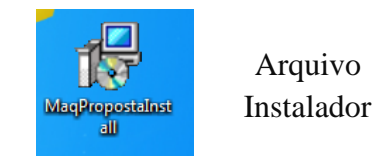

Seguir as instruções de instalação:

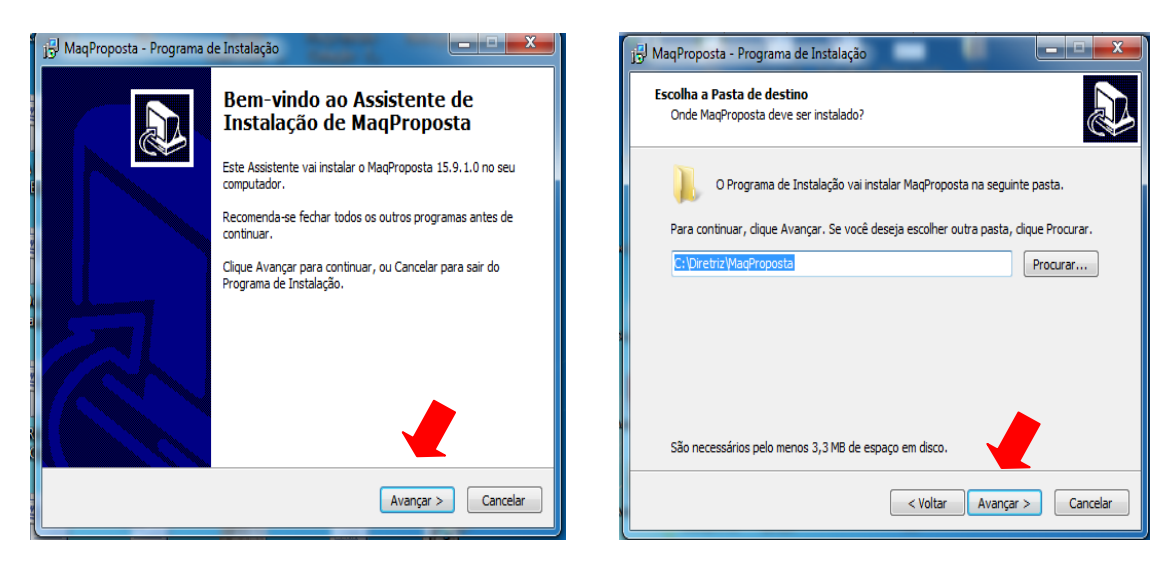

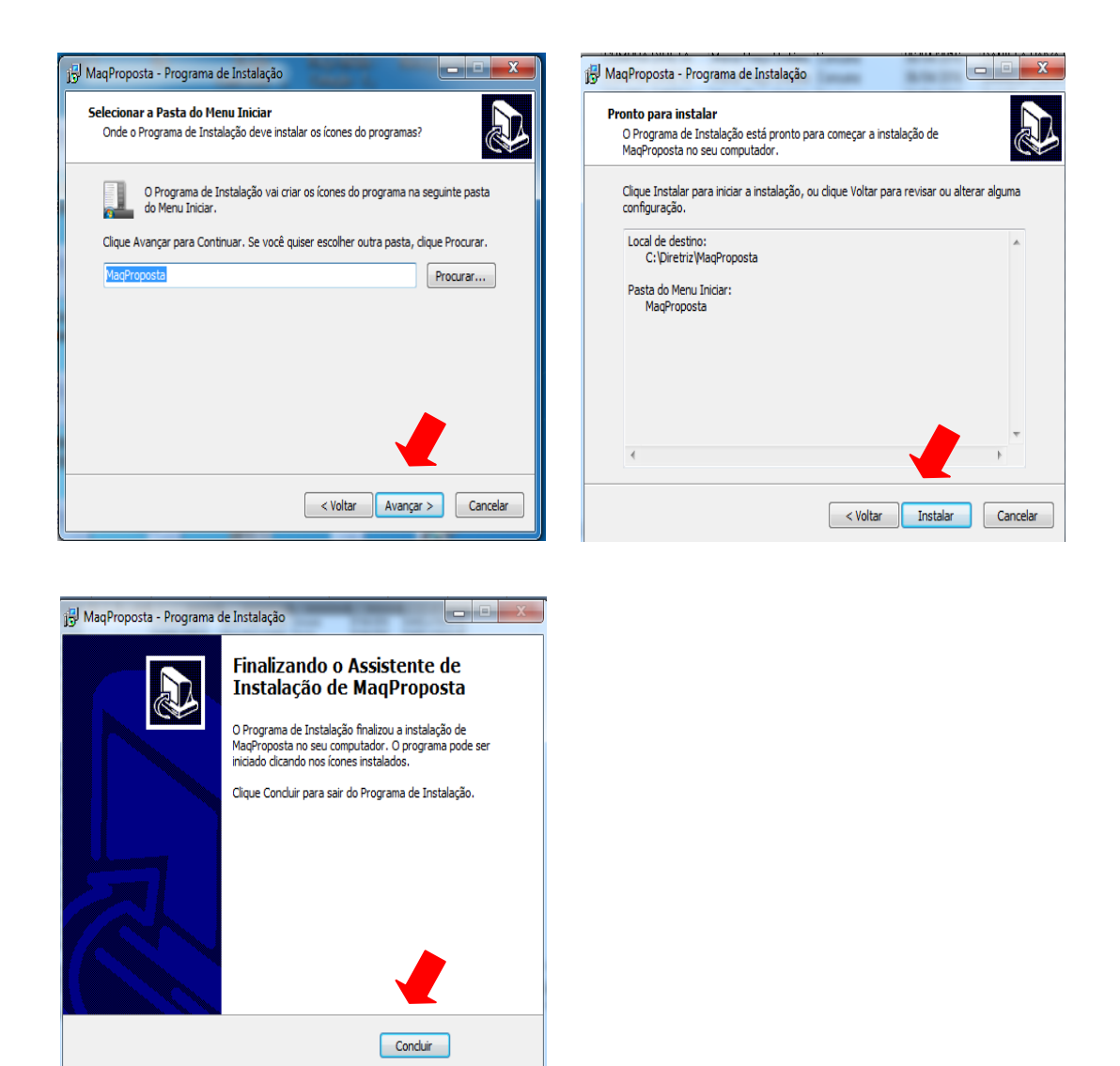

Após esse processo de instalação aparecerá o ícone na Área de Trabalho ou em sua pasta de programas.

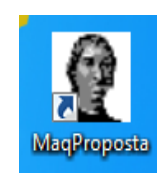

Antes de abrir o Programa fazer o download do arquivo no site **1622016.cotacao** e salvá-lo na área de trabalho.

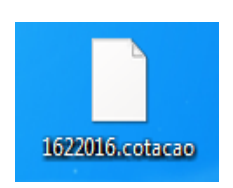

Ao abrir o programa **MaqProposta**, abrirá a seguinte tela:

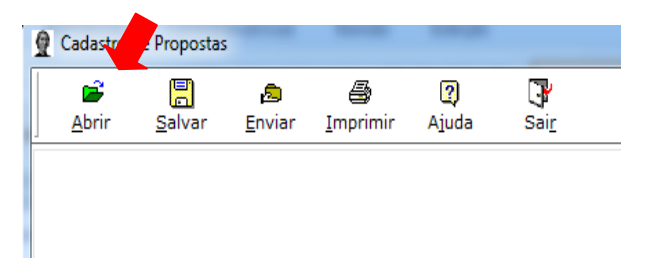

Clicar na opção **ABRIR** selecionar a opção **COTAÇÃO** e carregar o arquivo **1622016.cotação** salvo na área de trabalho (DESKTOP).

Feito este procedimento aparecerá a seguinte tela:

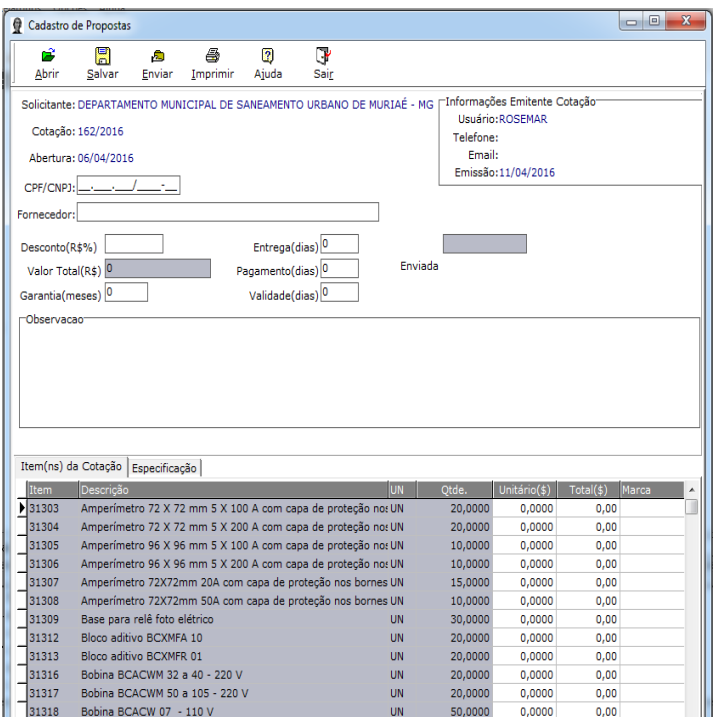

Nesta tela, preencher os dados da empresa, como CNPJ e razão social. Feito isso iniciar o lançamento dos preços e marca. Ao finalizar o lançamento clicar no botão Salvar e depois apertar o botão Enviar – Disquete, na qual você poderá renomear a cotação com o nome da empresa e salvá-la em local de sua preferência para o envio do arquivo ao Setor de orçamento do DEMSUR.

Na hora de formalizar o email apenas anexar o arquivo salvo da cotação realizada.

Enviar para o email: [orcamento@demsur.com.br](mailto:orcamento@demsur.com.br) - A/C: Rosemar.

Qualquer dúvida entrar em contato pelo telefone (32) 3696-3455